# All About Me

## Objectives:

- Using presentation software
- Making attractive slides
- Working with bulleted text
- Building text
- Making transitions between slides
- Adding clip art
- Viewing slide show and rehearsing new timings

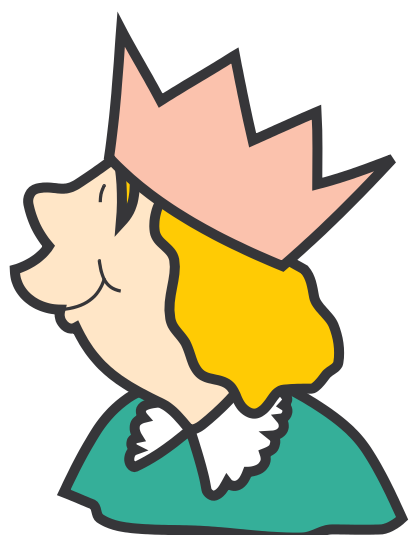

## Program Needed:

Use presentation software that has all of the capabilities listed in the objective list above. *PowerPoint* is excellent software to use for this project. For younger elementary children, *Kid Pix* will get them familiar with the concepts but not be as professional in appearance as *PowerPoint*.

### Instructions:

- 1. Open the presentation software. Consult the manual or help menu for specific questions related to the piece of software you have chosen.
- 2. Choose a background which will be used for all of the slides. Students can change the color of each slide, but the background should be uniform.
- 3. Make a title slide entitled "The Life of . . . ".
- 4. The title of slide #2 should be "Three Interesting Facts About Me."
- 5. The title of slide #3 should be "Three Future Goals of Mine."
- 6. Under Format, change the color, of each slide.
- 7. Change the font style, font color, and font size on each slide.
- 8. Add suitable clip art from the program or copy and paste clip art from another program.
- 9. Build the bulleted points. (This means that each point will appear one at a time when you are making the presentation.)
- 10. Using the Format menu, make transitions between slides.
- 11. View the slide show and rehearse new timings.

### Extension Ideas:

Students could add more slides to their slide shows using ideas such as hobbies or sports. With some presentation software, animation can also be added.

This lesson was designed to teach students the basic skills needed to successfully use presentation software. The possibilities are endless for presentation ideas. This is a great way to present any information, especially book reports or science projects.

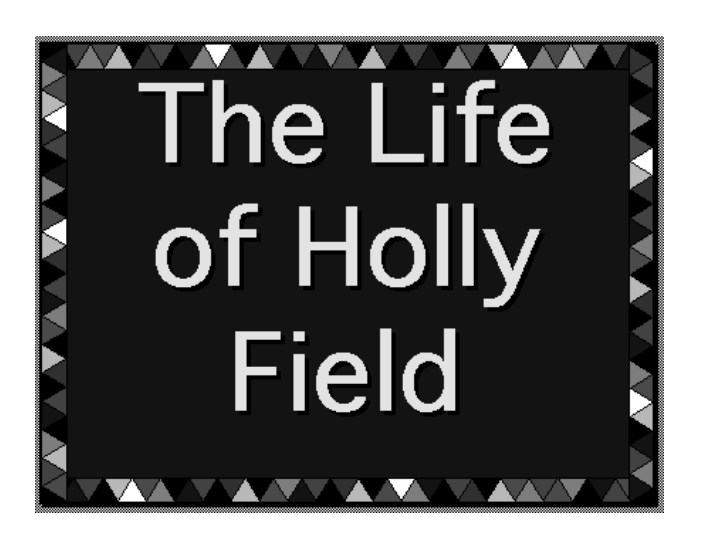

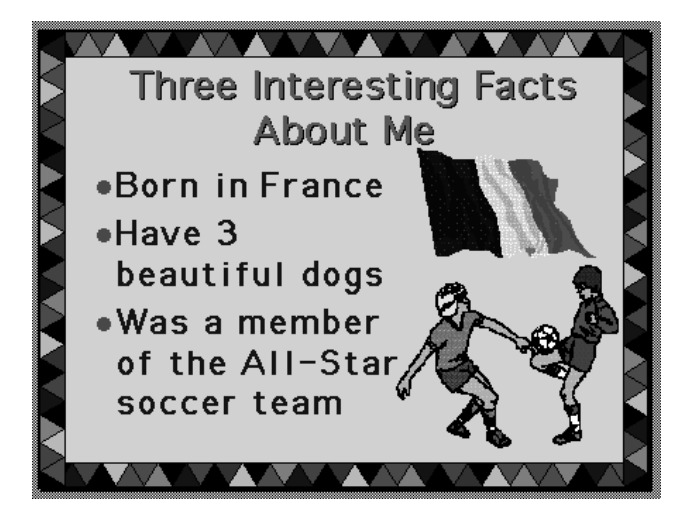

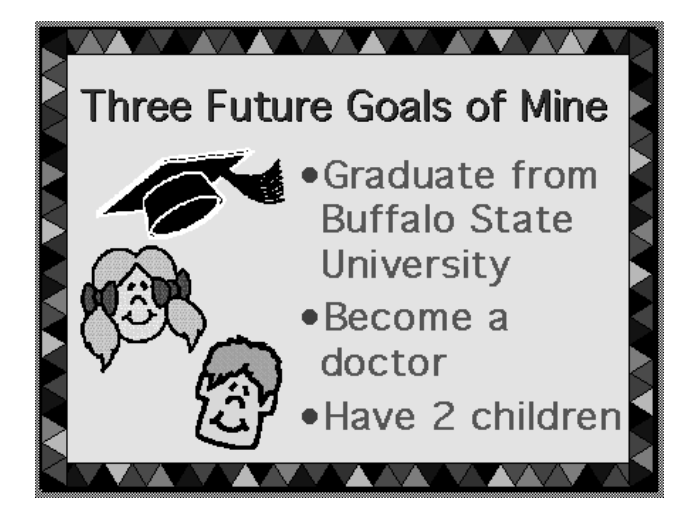

The Life<br>
of Holly<br>
Field<br>
Parameter Activity<br>
Three Interesting Facts<br>
<br> **Computer Created Resources**<br> **Parameter Activity**<br> **PATITIES The All-Star Activity<br>
<b>PATITIES**<br> **PATITIES**<br> **PATITIES**<br> **PATITIES**<br> **PATITIES**<br> **PA**